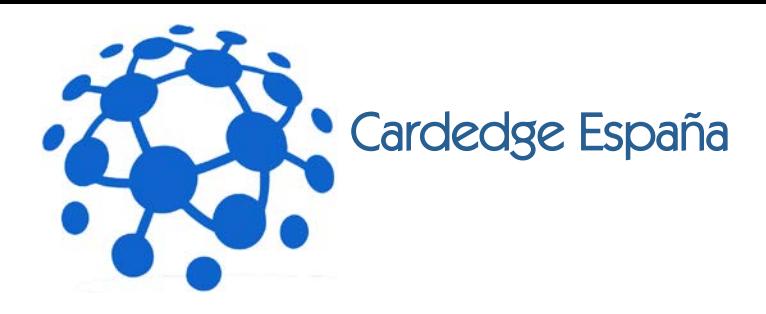

# Envío de masters vía FTP

### **Contenido**

<span id="page-0-0"></span>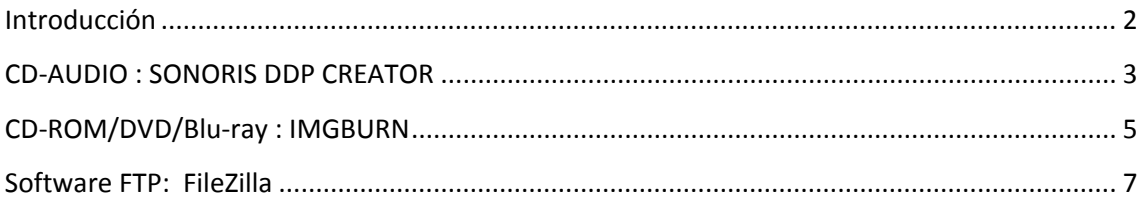

La información contenida en este folleto es, según nuestro criterio correcta. No obstante, como las condiciones en las que se usan estos productos caen fuera de nuestro control, no podemos responsabilizarnos de<br>las consecu

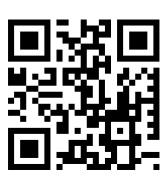

# www.cardedge.es

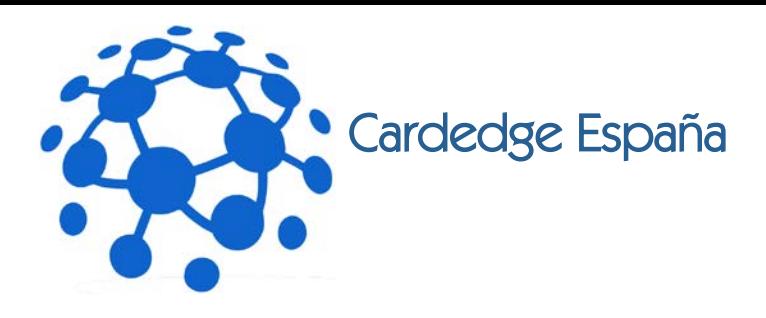

#### **Introducción**

El envío de masters vía FTP directamente a fábrica permite un ahorro considerable en tiempo y costes de medios de almacenamiento (DLT, CDR, DVDR) y transporte. Cardedge España quiere incentivar esta vía, facilitando su uso mediante el presente manual y poniendo a disposición de los clientes los medios tecnológicos necesarios (Servidores FTP de alta velocidad y capacidad) para conseguir este objetivo.

Los masters de audio, datos, y video pueden ser transferidos archivo a archivo al servidor de FTP, pero esto implica dos problemas graves :

- es necesario un premastering por parte de la fábrica, es decir, volver a montar los archivos en un soporte físico (CDR, DVDR, DLT, etc) para que el sistema de Mastering pueda procesarlos. Esto implica el riesgo de que dicho premastering sea incorrecto, por falta de instrucciones por parte del cliente, lo cual implicaría la fabricación de un contenido distinto al master original.
- La transmisión por internet no garantiza la integridad de los contenidos, no hay ningún mecanismo de control dentro de los archivos que garantice que los datos no se han corrompido durante el proceso.

La solución ideal para es el uso del **formato DDP** (Disc Description Protocol) para el empaquetamiento y transmisión de los masters. Este formato incorpora los mecanismos de control necesarios para asegurar la integridad del master, es decir, podemos tener la certeza de que, en caso de que en cualquiera de las etapas del proceso los datos han sido dañados, el sistema de mastering en fábrica, lo detectará y abortará la sesión sin incurrir en ningún coste, requiriendo de nuevo al cliente el envío de un nuevo máster. La corrupción de los datos no es algo habitual, el sistema de transmisión de datos FTP (File Transfer Protocol) es muy fiable, pero dado el impacto económico que podría tener una producción de discos incorrecta, no debemos confiar en la suerte.

El formato DDP viene siendo usado desde hace 15 años por la industria del disco óptico, habiendo sido desarrollada por DCA (Dough Carson Associates) expresamente para el empaquetamiento de masters de disco óptico, por lo que es usada en la mayoría de estudios de audio, multimedia, authoring DVD/Blu-ray y fábricas de disco óptico.

En caso de no disponer de software para empaquetar su master en formato DDP le proponemos dos opciones:

- Masters CD-Audio: **SONORIS DDP Creator**
- Masters CD-ROM/DVD-Video/Blu-ray **IMGBURN**

La información contenida en este folleto es, según nuestro criterio correcta. No obstante, como las condiciones en las que se usan estos productos caen fuera de nuestro control, no podemos responsabilizarnos de las consecuencias de su utilización. Los valores proporcionados son valores promedios y cualquier pequeña diferencia es debida a las fluctuaciones propias del método de fabricación.

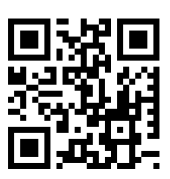

### www.cardedge.es

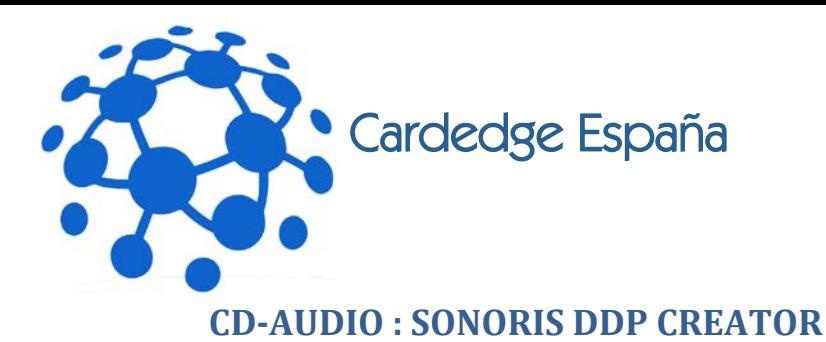

<span id="page-2-0"></span>Puede descargar la versión de prueba, completamente funcional durante 10 días en

#### [http://www.sonorissoftware.com](http://www.sonorissoftware.com/)

Hay versiones para Windows 32bits, Windows 64bits y Mac. Una vez descargada e instalada la aplicación, el software pedirá la activación del producto (trial) y activándolo online redirige de nuevo a la pagina de descarga de la licencia. Se inicia de nuevo el programa y se le indica que se quiere activar en modo de prueba y que disponemos del archivo de licencia. Quedará ya activado.

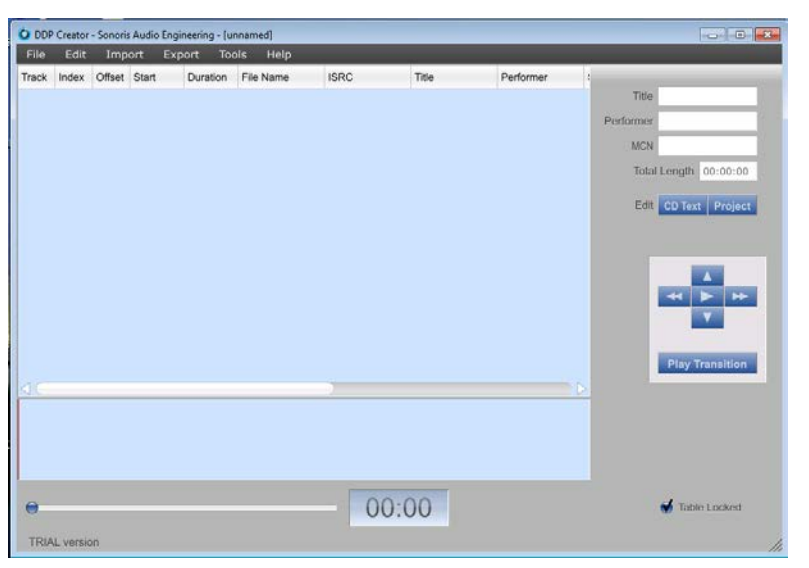

Para crear la imagen DDP de nuestro máster deberemos importar el máster desde el CD-R seleccionando "Import"-> "Audio CD"

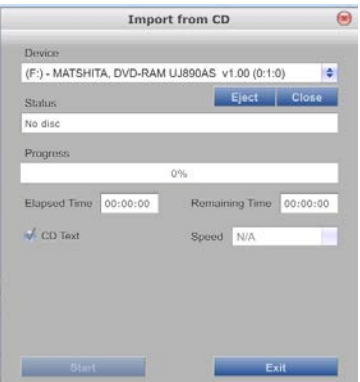

La información contenida en este folleto es, según nuestro criterio correcta. No obstante, como las condiciones en las que se usan estos productos caen fuera de nuestro control, no podemos responsabilizarnos de las consecuencias de su utilización. Los valores proporcionados son valores promedios y cualquier pequeña diferencia es debida a las fluctuaciones propias del método de fabricación.

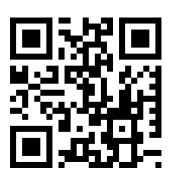

### www.cardedge.es

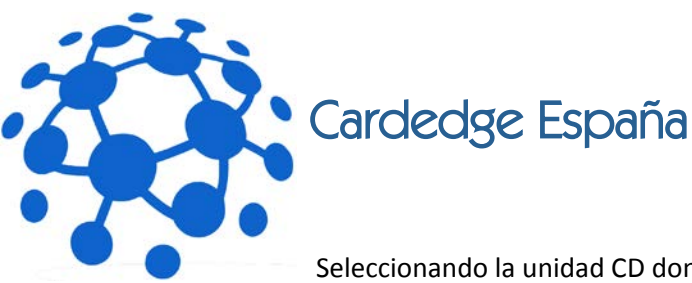

Seleccionando la unidad CD donde se encuentra el máster y dejando seleccionada "CD-TEXT" para importar el texto descriptivo, si estuviera grabado en el máster. La velocidad de extracción dependerá de la unidad lectora y el estado del máster CDR, la opción más conservadora suele ser la extracción a la velocidad más baja (1x-2x), a la máxima velocidad el audio podría verse afectado por errores de lectura.

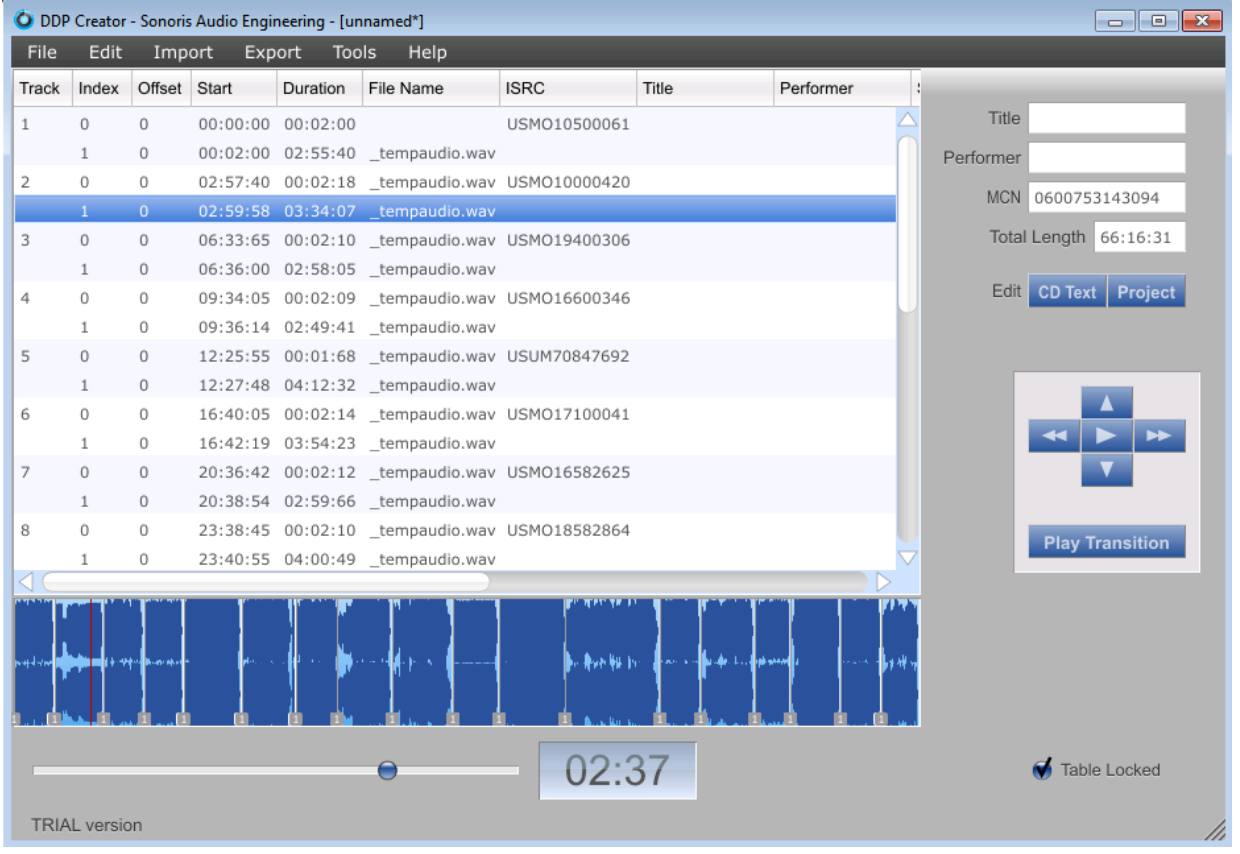

Una vez extraído el audio podremos verificar su calidad reproduciendo el mismo para verificar que no existen ruidos (clicks) creados por daños físicos en el máster, así como editar los códigos ISRC, MCN y añadir la información CD-TEXT en caso de que el máster no la incorporase o la unidad lectora no fuera compatible.

Una vez que estamos satisfechos con el resultado, seleccionando el menú "Export"->"DDP Image" empaquetará este máster en la ubicación proporcionada. En esta carpeta encontraremos los siguientes archivos :

- 1. Archivo DAT (Audio)DDPID (Identificador DDP)
- 2. DDPMS (Descriptor del flujo DDP)
- 3. PQDESCR (Descriptor de los códigos PQ)
- 4. CDTEXT (en caso de haber incluido dicha información para reproductores compatibles)
- 5. MD5 Checksum (archivo de control de integridad MD5)

La información contenida en este folleto es, según nuestro criterio correcta. No obstante, como las condiciones en las que se usan estos productos caen fuera de nuestro control, no podemos responsabilizarnos de las consecuencias de su utilización. Los valores proporcionados son valores promedios y cualquier pequeña diferencia es debida a las fluctuaciones propias del método de fabricación.

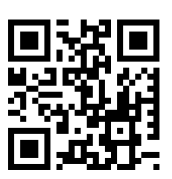

### www.cardedge.es

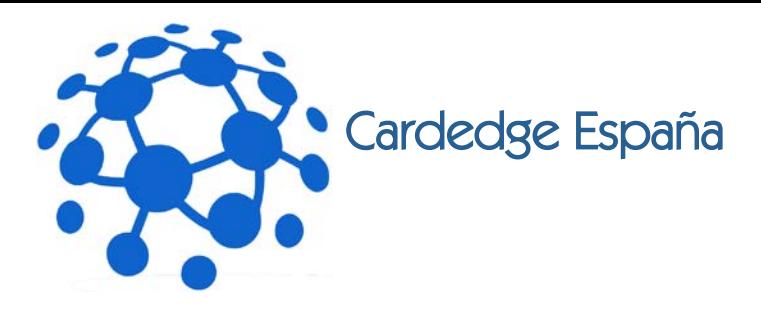

#### <span id="page-4-0"></span>**CD-ROM/DVD/Blu-ray : IMGBURN**

La mayoría de los sistemas de authoring profesionales permiten la exportación en formato DDP. En caso de no disponer del software para enviar los archivos DDP, podemos crear una imagen ISO, que tiene una funcionalidad idéntica y es también compatible con los sistemas de Mastering que utilizamos en Cardedge España.

Un software gratuito para hacer estas imágenes ISO de discos CD-Rom/DVD-Video o Blu-ray es el IMGBURN, que podremos descargar gratuitamente en [http://www.imgburn.com.](http://www.imgburn.com/) **Atención: Estos masters no deben estar encriptados con CSS (DVD-Video) o AACS (Bluray), como es el caso en un disco replicado original con derechos de autor, en ese caso necesitaríamos los archivos originales DDP.**

Una vez descargado e instalado, veremos el menú principal.

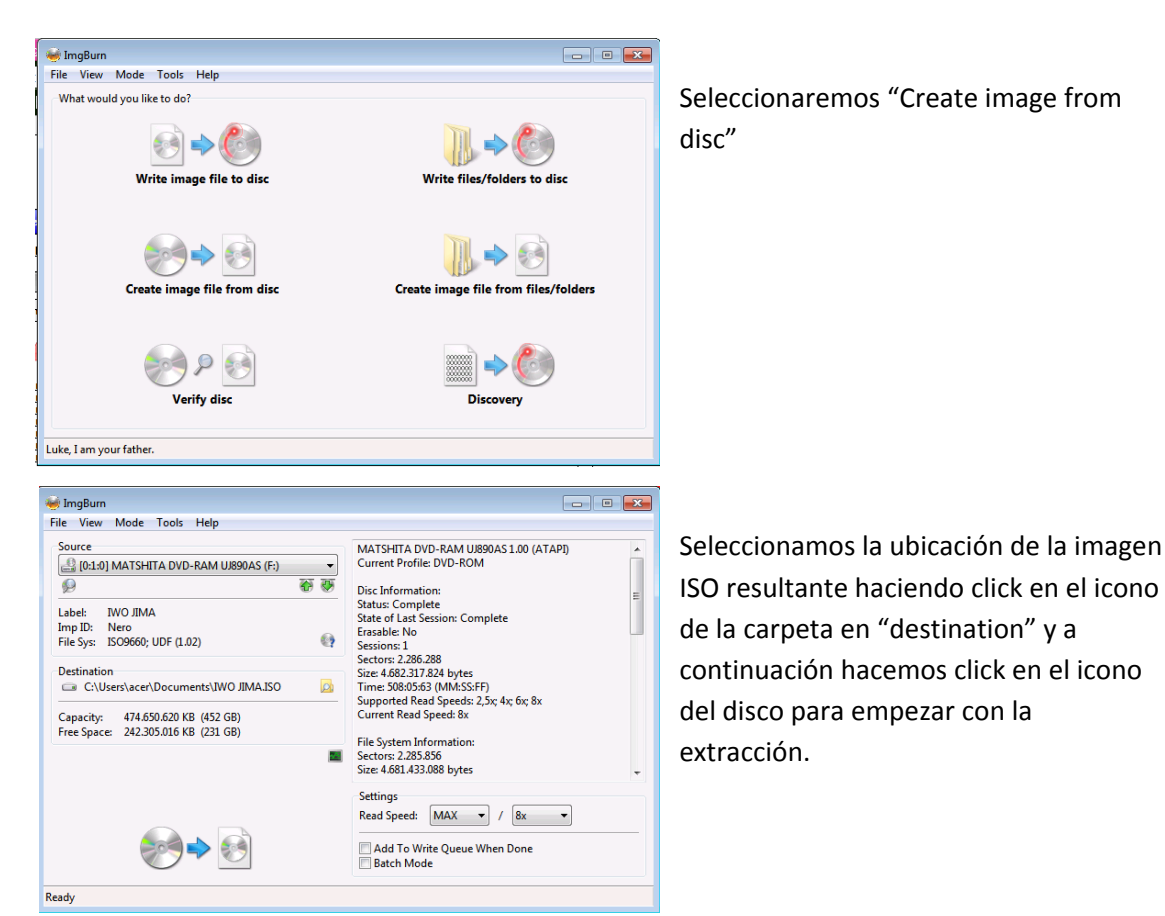

La información contenida en este folleto es, según nuestro criterio correcta. No obstante, como las condiciones en las que se usan estos productos caen fuera de nuestro control, no podemos responsabilizarnos de las consecuencias de su utilización. Los valores proporcionados son valores promedios y cualquier pequeña diferencia es debida a las fluctuaciones propias del método de fabricación.

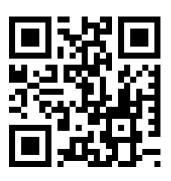

### www.cardedge.es

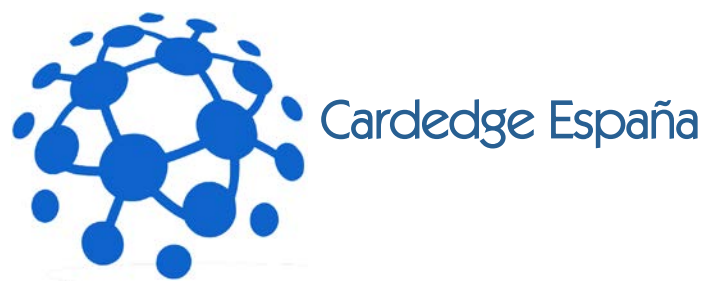

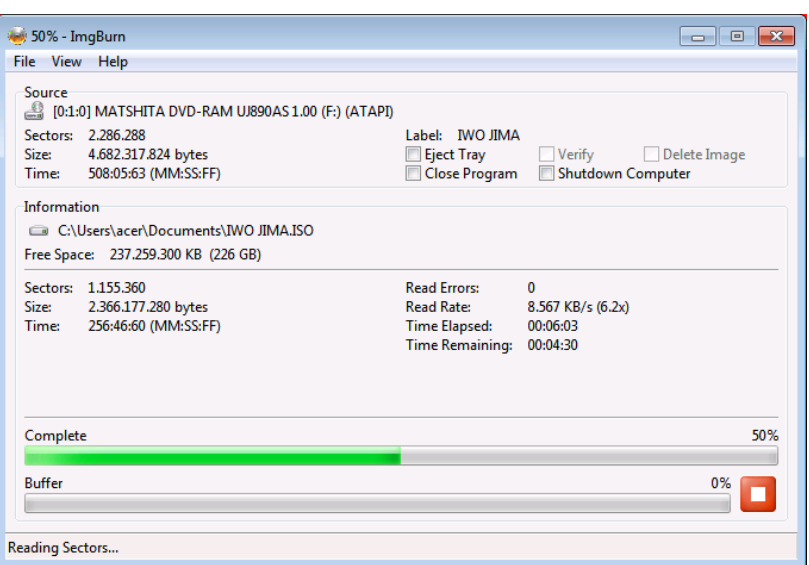

Una vez terminada la extracción, obtendremos el archivo ISO en la carpeta que le hemos indicado, y podremos enviar mediante FTP el máster a nuestro servidor FTP.

En el caso de un DVD o Blu-ray de doble capa (9Gb/50Gb) se crea automáticamente un archivo descriptor del punto de cambio de capa, que también deberemos incluir en el directorio .

A forma de comprobación de la imagen ISO que hemos creado, podemos instalar el software gratuito "Magic Disc" en:

<http://www.magiciso.com/tutorials/miso-magicdisc-overview.htm>

Este software monta una unidad de disco virtual en el ordenador, con la imagen ISO creada para comprobar que la integridad y funcionalidad del master sigue siendo correcta.

La información contenida en este folleto es, según nuestro criterio correcta. No obstante, como las condiciones en las que se usan estos productos caen fuera de nuestro control, no podemos responsabilizarnos de las consecuencias de su utilización. Los valores proporcionados son valores promedios y cualquier pequeña diferencia es debida a las fluctuaciones propias del método de fabricación.

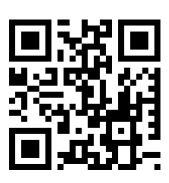

### www.cardedge.es

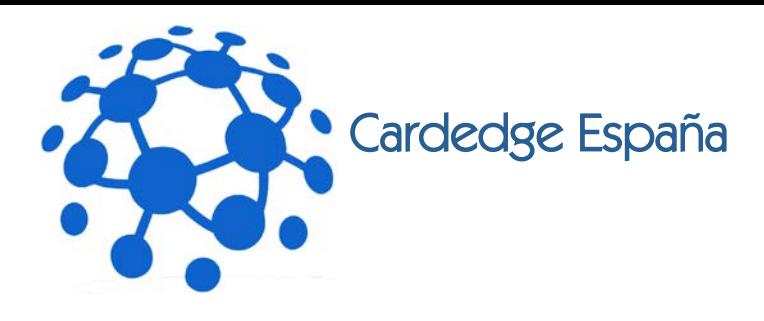

### <span id="page-6-0"></span>**Software FTP: FileZilla**

Este software FTP es gratuito y se puede descargar en :

#### <http://filezilla-project.org/>

Una vez descargado e instalado, podremos darle los datos del servidor FTP de Cardedge en "Archivo"->"Gestor de sitios".

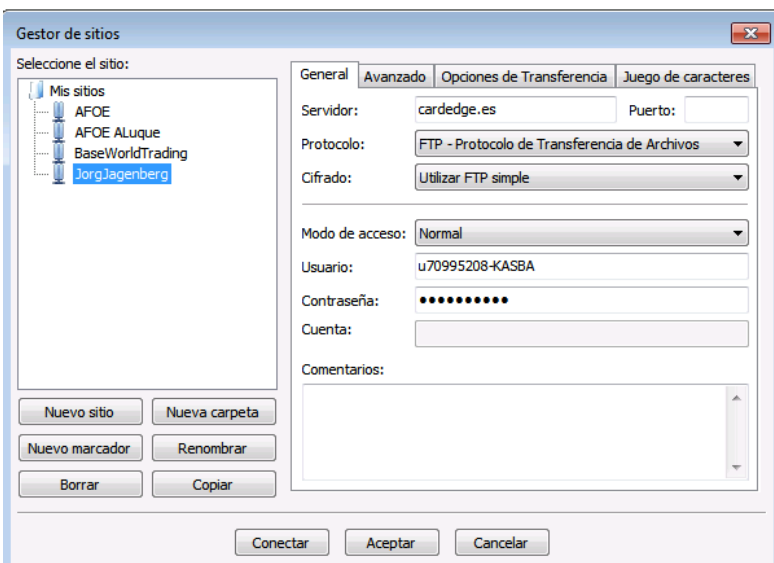

Haremos click en "Nuevo sitio" y proporcionaremos los siguientes datos:

- Servidor : cardedge.es
- Modo de Acceso : Normal
- Usuario : El proporcionado
- Password : El proporcionado

El resto de los parámetros se dejan en sus valores por defecto. Y se hace click en "Conectar"

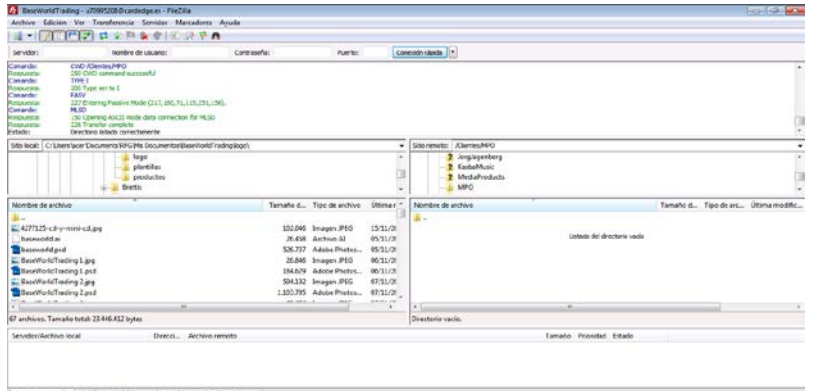

En la parte izquierda figura el disco duro local de nuestro ordenador, en la derecha, los archivos en el servidor FTP. Haciendo click derecho en la parte del servidor, seleccionaremos "Crear directorio" para crear una carpeta con la referencia del pedido.

La información contenida en este folleto es, según nuestro criterio correcta. No obstante, como las condiciones en las que se usan estos productos caen fuera de nuestro control, no podemos responsabilizarnos de las consecuencias de su utilización. Los valores proporcionados son valores promedios y cualquier pequeña diferencia es debida a las fluctuaciones propias del método de fabricación.

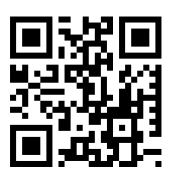

## www.cardedge.es

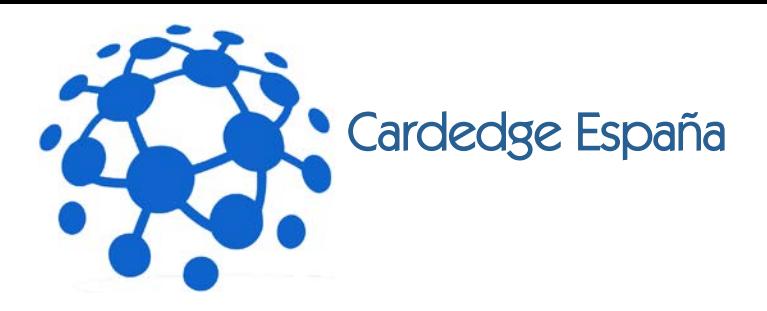

Y haciendo doble-click en dicha carpeta entraremos en ella para, y crearemos dos carpetas llamadas "DDP" o "ISO" según sea el caso, y "Fotolitos" y "Mat\_grafico", bien arrastrando y soltando los archivos del disco duro, o haciendo click derecho en ellos y seleccionando "Subir", se transferirán automáticamente.

Si hubiera detalles adicionales sobre la producción, en cuanto al master, fotolitos o material grafico, se harán constar en un archivo de texto que llamaremos "observaciones.txt" en el directorio principal de la referencia.

Una vez terminado la subida de archivos se notificara a Eliseo Vila [\(eliseo@cardedge.es\)](mailto:eliseo@cardedge.es) que los masters ya han sido transferidos y sus respectivas referencias. De forma que tengamos una estructura de archivos como sigue :

- "204765"

observaciones.txt

- o "DDP"
- o "Fotolitos"
- o "Mat\_grafico"

- "204766"

observaciones.txt

- o "DDP"
- o "Fotolitos"
- o "Mat\_grafico"

Este tipo de estructura de archivos permitirá estandarizar por ambas partes la transferencia de masters y garantizar una producción libre de fallos.

Noviembre 2012

Eliseo Vila Freire

La información contenida en este folleto es, según nuestro criterio correcta. No obstante, como las condiciones en las que se usan estos productos caen fuera de nuestro control, no podemos responsabilizarnos de las consecuencias de su utilización. Los valores proporcionados son valores promedios y cualquier pequeña diferencia es debida a las fluctuaciones propias del método de fabricación.

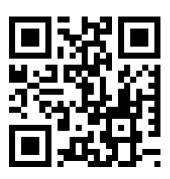

### www.cardedge.es